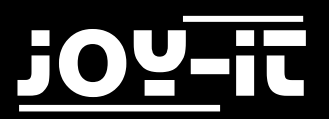

# **30Y-12**

## Motorino

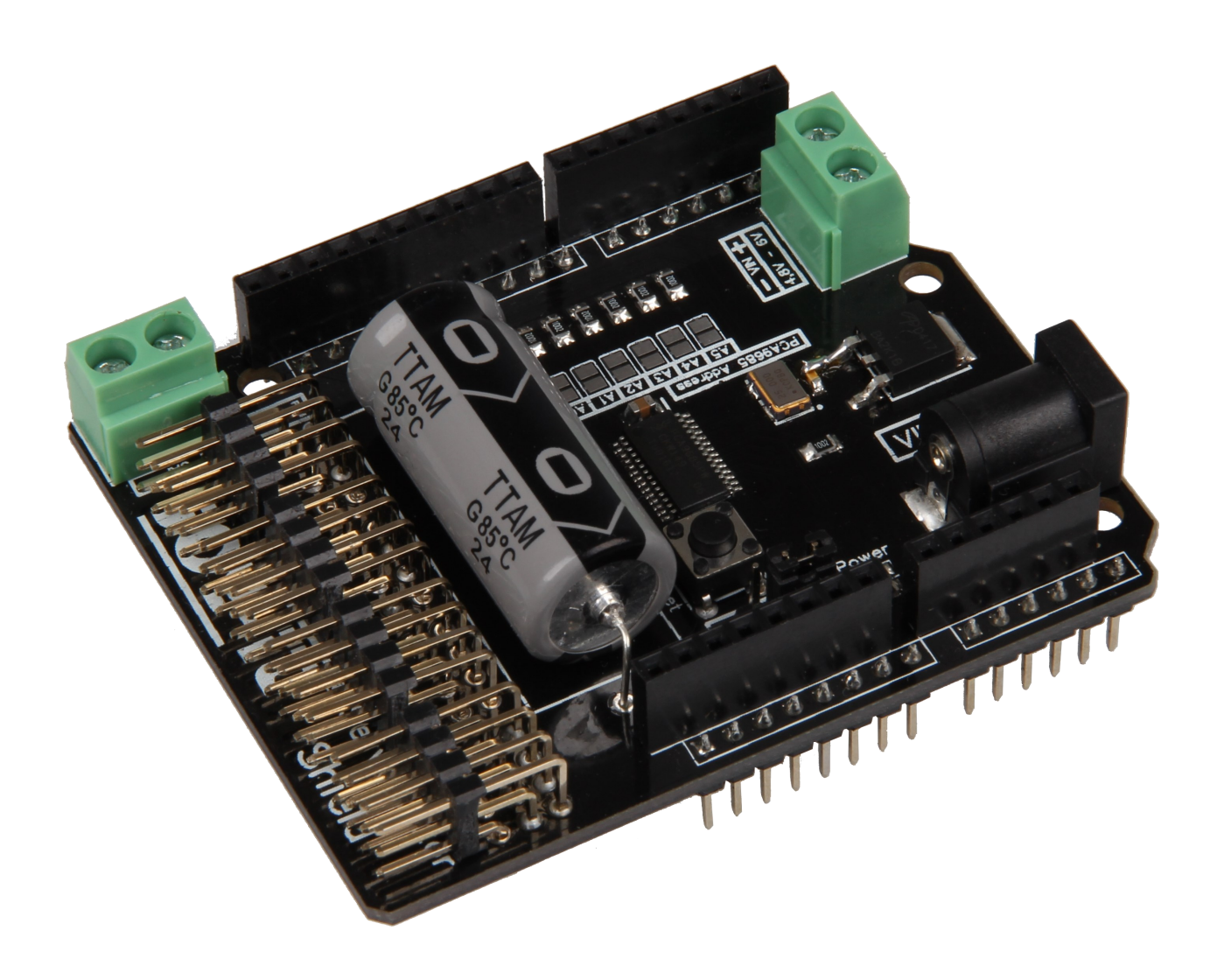

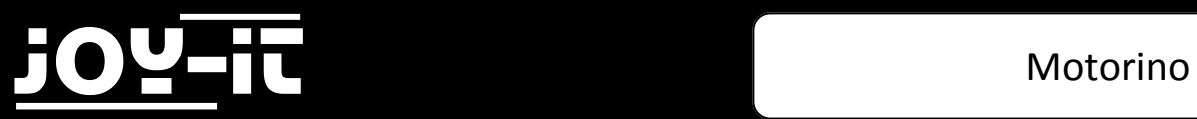

#### Index

- 1. Einführung
- 2. Technische Daten & Sicherheitshinweise
- 3. Einrichtung des Arduinos
- 4. Installation des Moduls
- 5. Einrichten der I2C-Adresse

Sehr geehrter Kunde,

vielen Dank, dass Sie sich für unser Produkt entschieden haben. Im Folgenden haben wir aufgelistet, was bei der Inbetriebnahme zu beachten ist:

#### **1. Einführung**

Die Motorino Platine ist eine Erweiterungsplatine zur Ansteuerung und Verwendung von bis zu 16 PWMgesteuerten 5V-Servomotoren. Die Platine kann zusätzlich mit einer Spannung von 4,8V - 6V versorgt werden, sodass eine optimale Versorgung der Motoren stets gewährleistet ist und somit auch größere Projekte mit ausreichend Strom beliefert werden können.

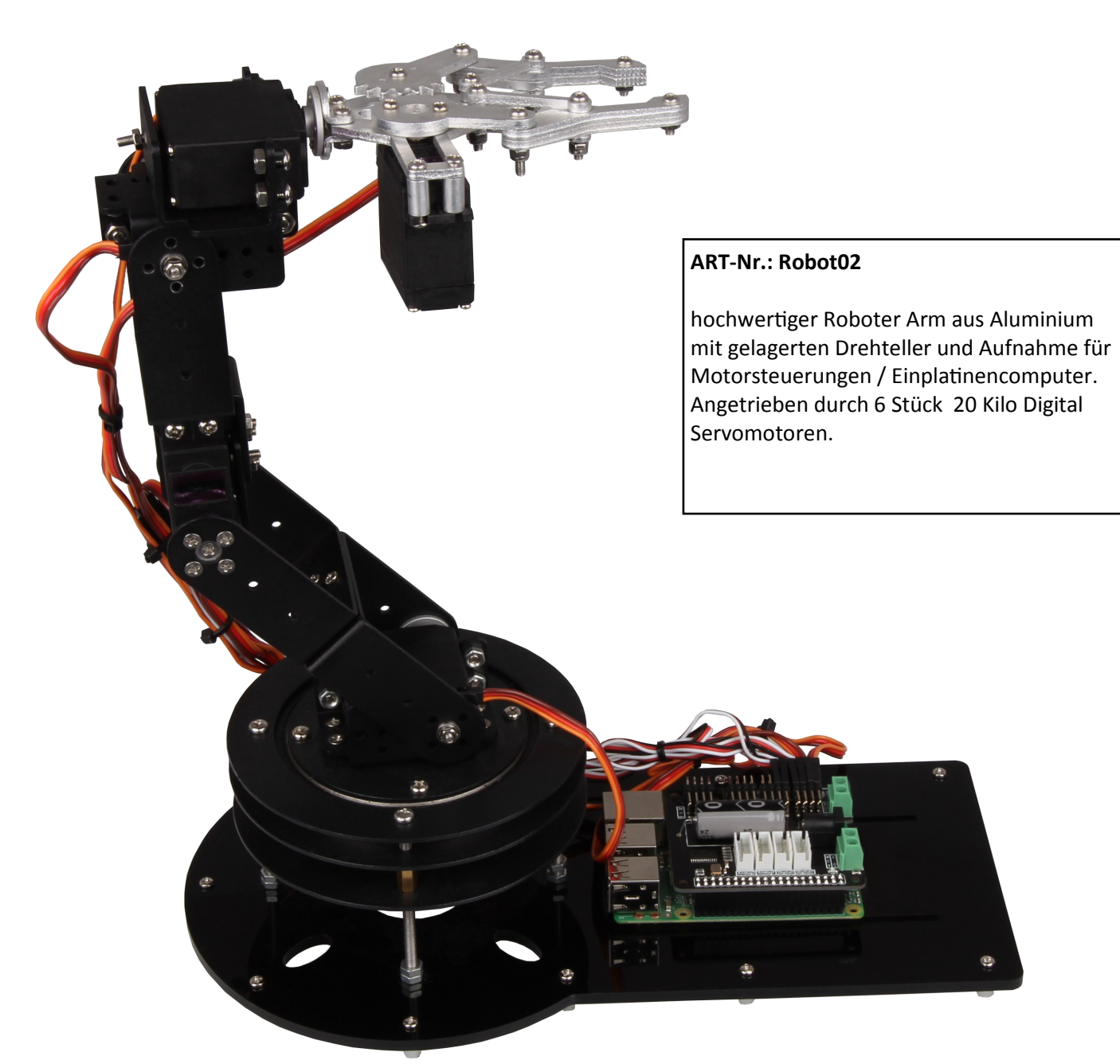

Abb. 1: Robot02

#### **2. Technische Daten und Sicherheitshinweise**

Die Motorino-Erweiterungsplatine ist ausgestattet mit 16 Kanälen für 5V-Servomotoren, sowie mit einer Anschlussmöglichkeit für einen zusätzlichen Kondensator.

Die Stromversorgung erfolgt, wahlweise, über einen 5V Hohlstecker oder über eine Spannungsversorgung zwischen 4,8V und 6V.

Die Motorino-Platine ist außerdem mit einem zusätzlichen Quarzoszillator ausgestattet, um die Frequenzen so präzise wie möglich und die Abweichungen möglichst gering zu halten.

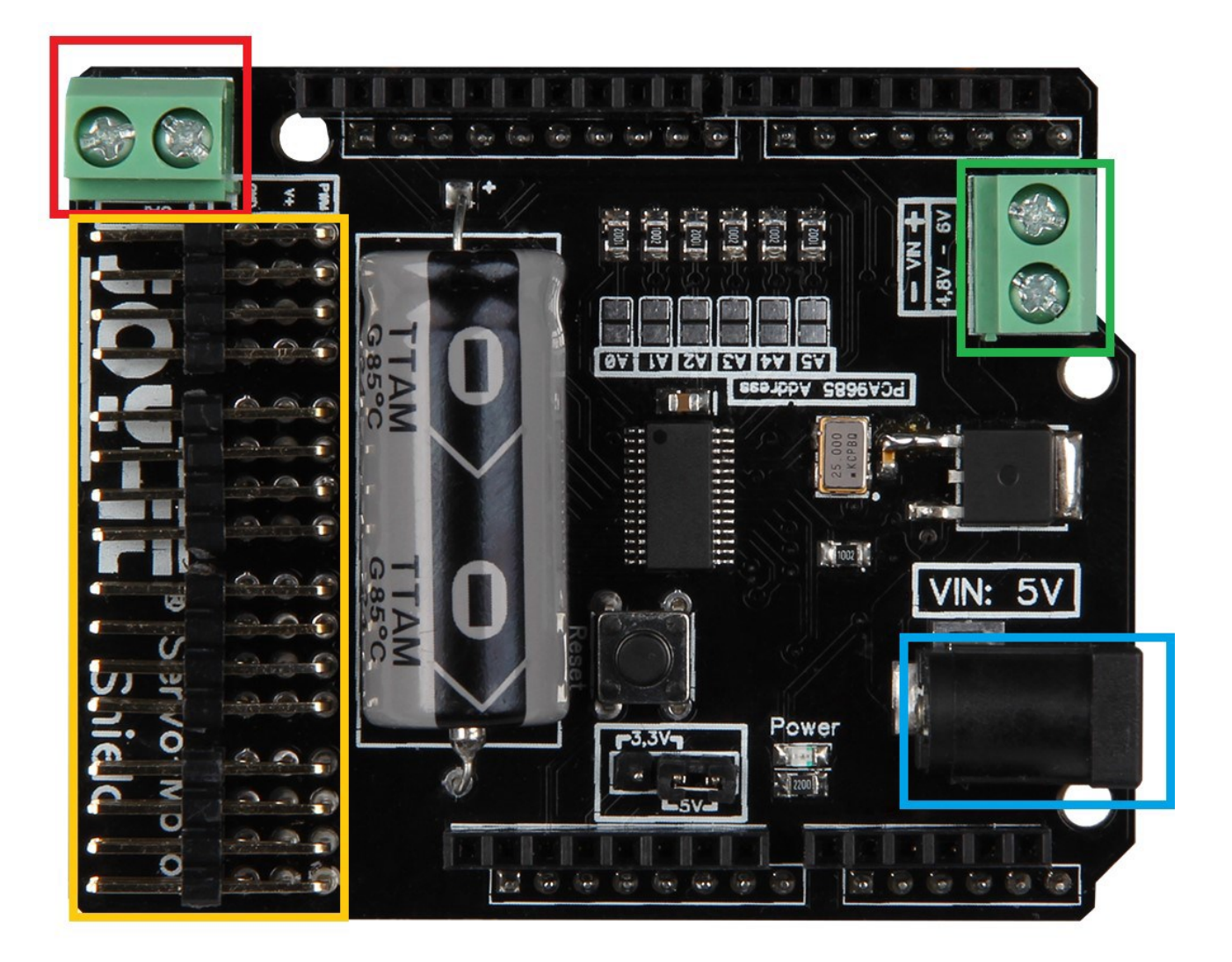

Abb. 2: Platinenbeschreibung

#### **Anschluss für zusätzlichen Kondensator Channel 0-16**

#### **4,8V-6V Spannungsversorgung 5V-DC IN**

Auf der Unterseite der Platine können die Channelnummerierungen abgelesen werden.

Die 3 PINs des jeweiligen Channels sind, von unten nach oben gesehen, für den Anschluss der Masseleitung, der Spannungsleitung und der Signalleitung [GND| V+ | PWM].

Stecken Sie die Platine einfach auf die PINs Ihres Arduinos auf und die Kabel Ihrer 5V-Servomotoren an die Channel-PINs.

Eine zusätzliche Spannungsversorgung über ein Kabel oder einen 5V Hohlstecker ist für den Betrieb **zwingend** erforderlich.

Um plötzlichen Spannungsabfällen vorzubeugen ist auf der Platine bereits ein Kondensator angebracht. Sollte dies jedoch in speziellen Ausnahmefällen nicht genügen, so kann ein weiterer Kondensator über den dafür vorgesehenen Anschluss parallel geschaltet werden.

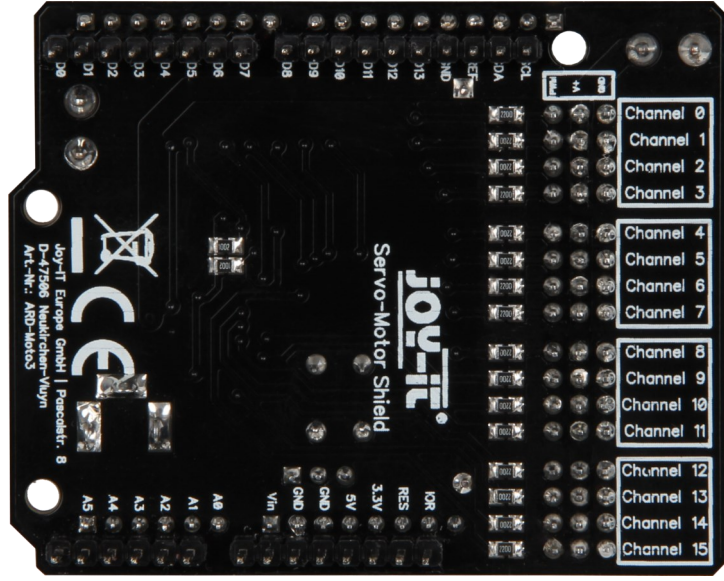

Abb. 3: Platinenrückseite

Das von Ihnen eingesetzte Netzteil muss auf die angeschlossenen Motoren von der Leistung her abgestimmt sein, zu schwach dimensionierte Netzteile erkennt man häufig da dran, das die Motoren ruckeln statt eine fließende Bewegung durchzuführen.

Wir empfehlen die Verwendung unseres 4.8A Netzteil *RB-Netzteil2* das 24W Dauerleistung zur Verfügung stellt.

Nach dem Aufstecken der Erweiterungsplatine auf den Arduino, dem Anschließen einer zusätzlichen Stromversorgung und dem Anschließen von Servomotoren, ist die Platine einsatzbereit.

#### **Sicherheitshinweis:**

Um eine Verpolung zu vermeiden, beachten Sie bitte die auf der Platine angebrachten Kennzeichnungen der jeweiligen Eingänge (+ und - Symbol).

Eine Verpolung kann zu Schäden an der Platine, dem angeschlossenen Arduino und weiterer Peripherie führen!

Die von Ihnen angeschlossenen Motoren, und die durch sie erzeugte Bewegung,

können eine Gefahr darstellen.

Wir empfehlen daher ausreichenden Sicherheitsabstand zu halten bzw. Maßnahmen zu treffen, damit niemand mit bewegten Teilen in Berührung kommen kann.

Dies gilt insbesondere für Kinder.

### **3. Einrichtung des Arduinos**

Nach dem Aufstecken der Erweiterungsplatine auf den Arduino Uno, dem Anschließen der externen Stromversorgung und dem Anschließen von Servomotoren, ist die Platine einsatzbereit. Hier kann entweder ein 5V Hohlstecker verwendet, oder eine Spannung zwischen 4,8V und 6V an den dafür vorgesehenen Eingang angelegt werden.

Das Softwarebeispiel aus Kapitel 4 zeigt die grundlegende Funktion und Verwendung der Servomotoren am Motorino.

Es können Servomotoren an einem beliebigen Channel angeschlossen werden.

Das Beispiel steuert nacheinander jeden Channel einmal an und wird den voll-ständigen Bewegungsradius des Servomotors ausnutzen.

Selbstverständlich können Sie das Beispiel an Ihren Zweck und Ihre Bedürfnisse anpassen und verändern.

Laden Sie den Beispielcode vollständig auf Ihren Arduino hoch.

Beachten Sie bitte, dass zunächst erst die notwendigen Zusatzbibliotheken in ihre Arduino-Bibliotheksverwaltung geladen werden muss.

Die notwendigen Schritte können Sie nachfolgenden entnehmen.

Beachten Sie bitte, dass zur Verwendung unseres Beispiels, die Zusatzbibliothek **Wire** aus der Bibliothekendatenbank heruntergeladen werden muss.

Da unsere Motorino-Platine mit einem zusätzlichen Quarzoszillator ausgestattet ist, ist noch eine besondere Bibliothek erforderlich.

Diese basiert auf der *Adafruit-PWM-Servo-Driver-Library*, wurde von uns aber speziell an unsere Platine angepasst.

#### **Wir empfehlen unbedingt ausschließlich unsere modifizierte Bibliothek zu verwenden**.

Diese Bibliothek können Sie [hier](http://cloud.joy-it.net/index.php/s/dugsbHDtye59owY) herunterladen.

Zur Installation der Wire Bibliothek, öffnen Sie bitte, wie in der folgenden Abbildung zu sehen, den Arduino Bibliotheksverwalter.

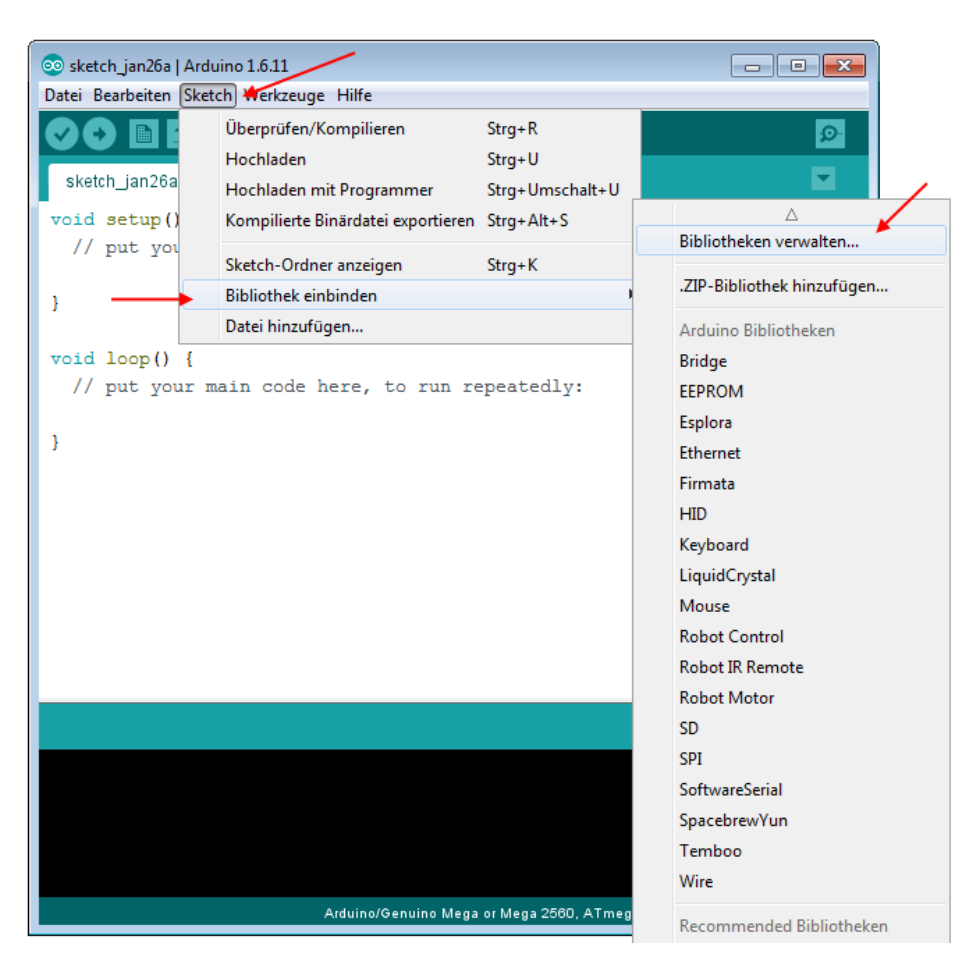

Abb. 4: Arduino Sketch-Menü

Im sich daraufhin öffnenden Bibliotheksverwalter, suchen Sie nach der *Wire* Bibliothek und installieren diese.

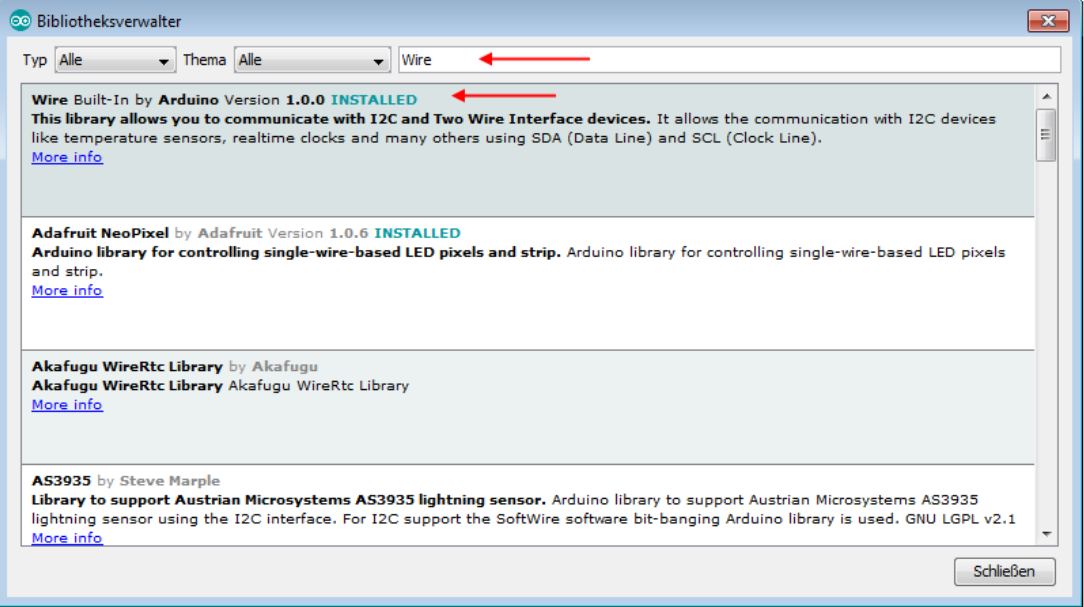

Abb. 5: Arduino Bibliotheksverwalter

Als nächstes muss unsere modifizierte Bibliothek, die Sie bereits heruntergeladen haben, hinzugefügt werden.

Entpacken Sie dazu zunächst das heruntergeladene Archiv und kopieren Sie den Ordner *Adafruit-PWM-Servo-Driver-Library-master* in folgendes Verzeichnis:

*C:\Users\[ihr Benutzername]\Documents\Arduino\libraries*

Die Bibliotheken sind nun vollständig installiert.

#### **4. Installation des Moduls**

Sie können nun die Beispieldatei ausführen, um die Motorino-Platine zu testen. Diese Datei finden Sie in folgendem Verzeichnis:

*C:\Users\[ihr Benutzername]\Documents\Arduino\libraries\Adafruit\_PWM\_Servo\_Driver\_Library\examples\servo*

Öffnen Sie die sich hier befindende Datei mit ihrem Arduino-Programm und übertragen Sie dieses vollständig auf Ihren Arduino.

Das Beispielprogramm wird nacheinander alle Servokanäle ansprechen.

#### **5. Einrichten der I2C-Adresse**

Es ist auch möglich, mehrere Motorino-Platinen zu verbinden. Hierbei ist allerdings zu beachten, dass jede Platine seine eigene I2C-Adresse benötigt. Um die I2C-Adresse der Platine zu konfigurieren, können die Jumper verlötet werden. Ein offener Jumper bedeutet hierbei eine 0 in der Adresse und ein geschlossener Jumper bedeutet eine 1.

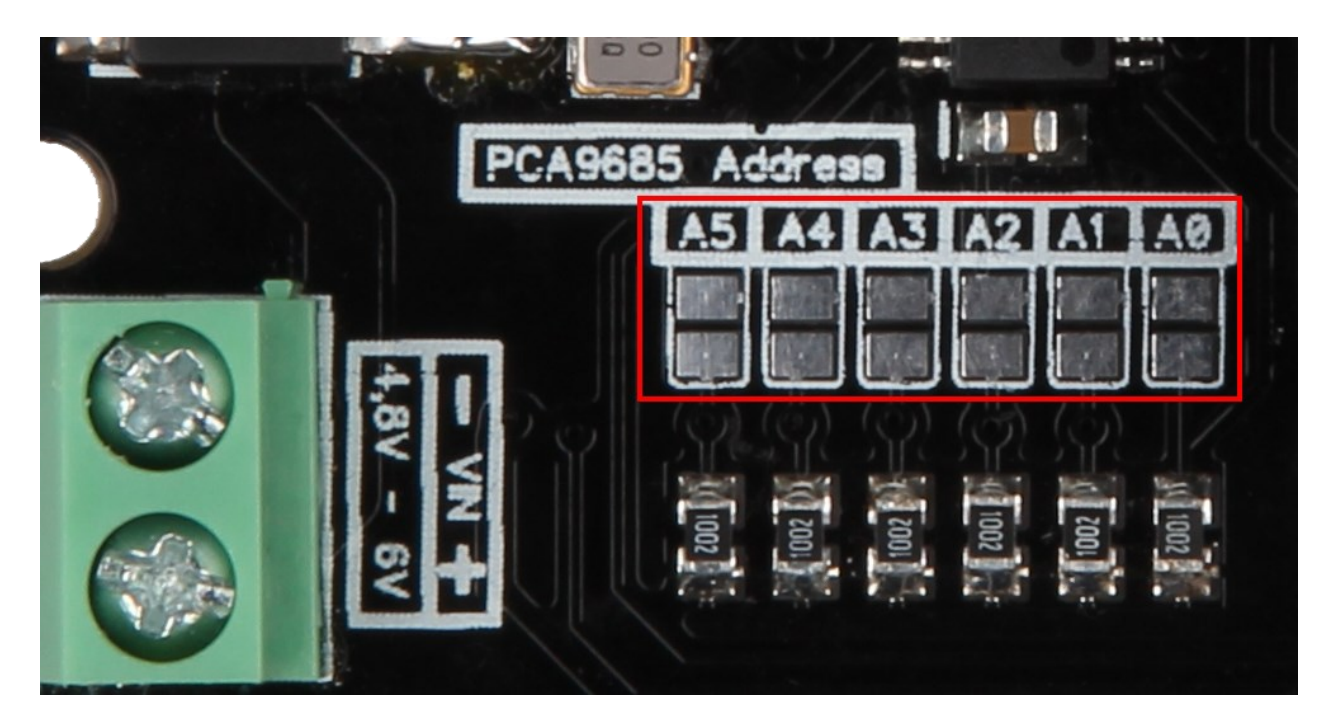

Abb. 6: I2C-Jumper